# **Key Layout and Operation**

### **Fixed Function Keys**

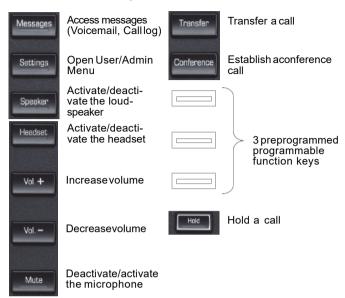

### Preprogrammed Programmable Function Keys

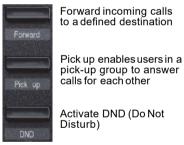

Forward, Pick up and DND are default settings and can be programmed with different functions.

pick-up group to answer calls for each other

Activate DND (Do Not

### **Navigation Keys**

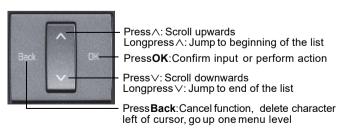

## **Key Pad Shortcuts**

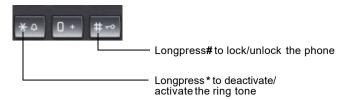

# Display Icon Overview

## Display Icons in Idle State

| IconExplanation |                                                           |  |
|-----------------|-----------------------------------------------------------|--|
| $\nabla$        | You have received one or more new messages                |  |
| (‡              | One or more new entries have been added to the call lists |  |
| <b>}</b> +      | Call Forwarding is activated for all calls                |  |
| Ø               | Ringer is deactivated                                     |  |
| g.              | Remote maintenance has been activated                     |  |
| 0               | Do not disturb is activated                               |  |
| <b>-</b> 0      | Phone lock is activated                                   |  |
| G               | A mobile user is logged on to the telephone               |  |

### Display Icons during a Call

| IconEx     | planation                                     |
|------------|-----------------------------------------------|
| _          | Call is active                                |
| HD         | Voice connection with high quality (G.722)    |
| 4-         | Call has been disconnected                    |
| <b>⊣</b> ⊢ | You have placed the call on hold              |
| F          | Your call partner has placed the call on hold |
| ß          | Secure voice connection                       |
| 6          | Not secure voice connection                   |

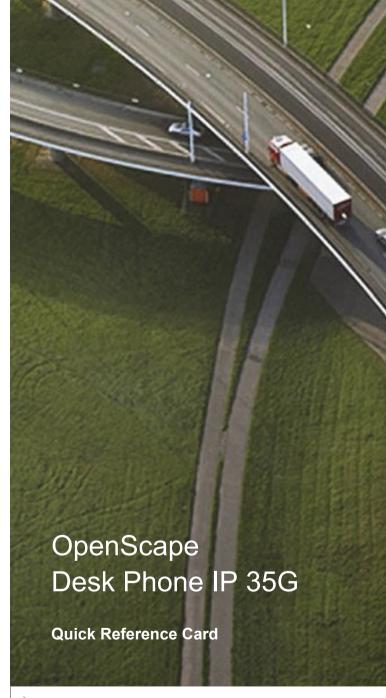

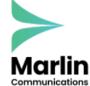

0800 032 8274 marlincomms.co.uk support@marlincomms.co.uk

# Using your OpenScape Desk Phone IP

#### Place a Call

- Lift handset, dial number and press OK, or
- Dial number and lift handset, or
- For handsfree call: dial number and press OK, or
- For headset mode: dial number and press OK.

#### Redial a Number (last dialed Number)

· Lift handset and press OK.

### Dial from the Call Log

- Press Messages.
- 2. Select "Call log" and press **OK**.
- 3. Select "Missed", "Dialed", "Received", or "Forwarded" calls and press **OK**.
- 4. Select the desired entry and press **OK**.

#### **Answer a Call**

- · Lift handset, or
- For handsfree call: press **Speaker** or **OK**, or
- For headset mode: press Headset or OK.

#### **Deflecting an Incoming Call while ringing**

- 1. Select "Deflect" from the context menu and press **OK**.
- 2. Enter a destination phone number and press **OK**.

#### Hold or Retrieve a Call

- During a call press Hold.
- To retrieve a call: press Hold again.

#### Make a Conference Call

- 1. During a call with party A, press Conference.
- 2. Hear dial tone. Party A is automatically on hold.
- 3. Enter the phone number for party B and press **OK**.
- 4. Once connected with party B, press **Conference**. You are now connected in a conference with

You are now connected in a conference w parties A and B.

#### Transfer a Call

- 1. During a call with party A, press **Transfer**.
- 2. Enter the phone number of party B and press **OK**.
- 3. You may then either:
  press **Transfer** while party B is ringing,
  or
  wait for party B to answer, announce the call and then
  press **Transfer**.

### Switch to Handsfree Call during a Call

• Press Speaker and hang up.

### Using your OpenScape Desk Phone IP

### Switch to Handset Mode during a Call

· Lift handset.

#### Switch to Headset Mode during a Call

Press Headset.

#### Using mute during a Call

- PressMute and the LEDlights to show all microphones are muted.
- Press**Mute** again to un-mute.

#### End a Call

- Hang up, or
- For handsfree call: press **Speaker**, or
- For headset mode: press Headset.

#### **Call Voicemail**

- 1. Lift handset or press **Speaker**.
- 2. Press **Messages**. The mailbox is called.

#### **Program Call Forwarding**

- 1. Press Forward.
- 2. Select "Seta forwarding destination" and press OK.
- 3. Enter the destination number and press **OK**.

A Call Forwarding for all calls is now configured and activated.

### Turn Call Forwarding on or off for All Calls

• Press Forward and press OK.

### Program a Programmable Function Key\*)

- 1. Press **Settings**, navigate to "User" and press **OK**.
- Enter the user password and press OK.
  Navigate to "Phone" and press OK.
- 4. Navigate to "Program Keys" and press **OK**.
- 5. Pressthe desired programmable key. The LED will be lit.
- 6. Select "Normal" and press **OK**.
- 7. Select desired function and press **OK**.
- 8. Enter additional parameters as appropriate and press **OK**.
- 9. Select "Save&Exit" in the menu and press **OK**.
- 10.Press**Settings**to return to phone mode.

The desired function is now configured.

\*) It is recommended to either use Web BasedManagement or to consult the administrator.

# Programmable Functions (Examples)

| FunctionExplanation |                                                                                  |  |  |
|---------------------|----------------------------------------------------------------------------------|--|--|
| Alternate           | Switches between two calls                                                       |  |  |
| Blind transfer call | Transfers a call without consultation                                            |  |  |
| Built in fwd        | Turns Call Forwarding on/off                                                     |  |  |
| Call recording      | Records the call on a central Call Re-                                           |  |  |
| ·                   | corder                                                                           |  |  |
| Call Waiting toggle | Allowsasecond incomingcall whilein an active call                                |  |  |
| Callback            | Requestsan automatic call back (busy/no answer)                                  |  |  |
| Cancel callbacks    | Cancels a callback request                                                       |  |  |
| CFbusy              | Forwardsall incoming callsto the programmed destination when the line is busy    |  |  |
| CFno reply          | Forwardsall incoming callsto the programmed destination if they are not answered |  |  |
| CFunconditional     | Forwardsall incoming callsto the programmed destination                          |  |  |
| Conference          | Placesa conference call                                                          |  |  |
| Consultation        | Puts an active call on hold and provides a prompt for dialing                    |  |  |
| Deflecting          | Deflects a call to another destination                                           |  |  |
| Directed pickup     | Picksup another ringing phone                                                    |  |  |
| Do not disturb      | Incoming calls do not ring; callers hear the busy signal                         |  |  |
| Feature toggle      | Toggles OpenScapeVoice services                                                  |  |  |
| Group pickup        | Picksup a group call                                                             |  |  |
| Headset             | Activates headset mode                                                           |  |  |
| Hold                | Placesa call on hold                                                             |  |  |
| Immediate ring      | Ringing keysetline without delay (Executive/Assistantconfiguration)              |  |  |
| Pause callbacks     | Pausesall callbacks                                                              |  |  |
| PreView             | Preview line details for shared lines                                            |  |  |
| Release             | Ends a call                                                                      |  |  |
| Repeatdialing       | Calls the last dialed number                                                     |  |  |
| Repertory dial      | Dials pre-defined numbers and control sequences                                  |  |  |
| Resume callbacks    | Resumesall callbacks                                                             |  |  |
| Ringer off          | Switchesthe ringer off/on                                                        |  |  |
| Selecteddialing     | Dials a pre-defined number                                                       |  |  |
| Shift               | Switchesto the shifted key level                                                 |  |  |
| Show phone screen   | Switches to idle screen                                                          |  |  |
| Transfer call       | Transfers a call with consultation                                               |  |  |
| Unallocated         | Clears the key                                                                   |  |  |
|                     |                                                                                  |  |  |